## Лабораторная работа 6. Форматированный ввод-вывод данных

В соответствии с вариантом разработать приложения в среде Visual Basic 6.0. При решении задач обязательно использовать ввод данных 4 способами:

- При помощи оператора присваивания
- При помощи ввода из элемента управления TextBox.
- С помощью элемента управления InputBox.
- С помощью ключей и переключателей.

И вывод данных осуществить 4 способами:

- Вывод значения переменной в окно PictureBox
- При помощи ввода из элемента управления TextBox.
- Вывод в окно Неотложного
- Вывод в окно сообщений с помощью функции вывода MsgBox

Задание: создать научный калькулятор для вычисления значений функции с указанной пользователем точностью в заданной точке. Перед началом вычислений спросить у пользователя фамилию. Если вычисления произвести невозможно, то сообщения выводить в окно неотложного. По завершении вычисления, если оно возможно, сообщить, что вычисление произведено.

Варианты:

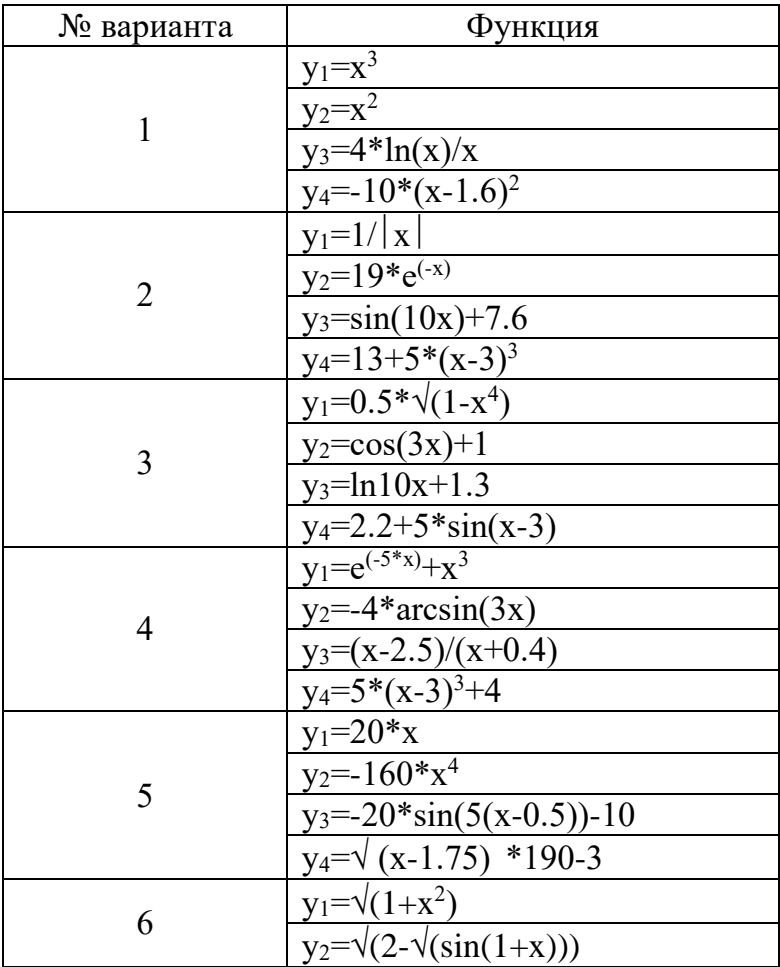

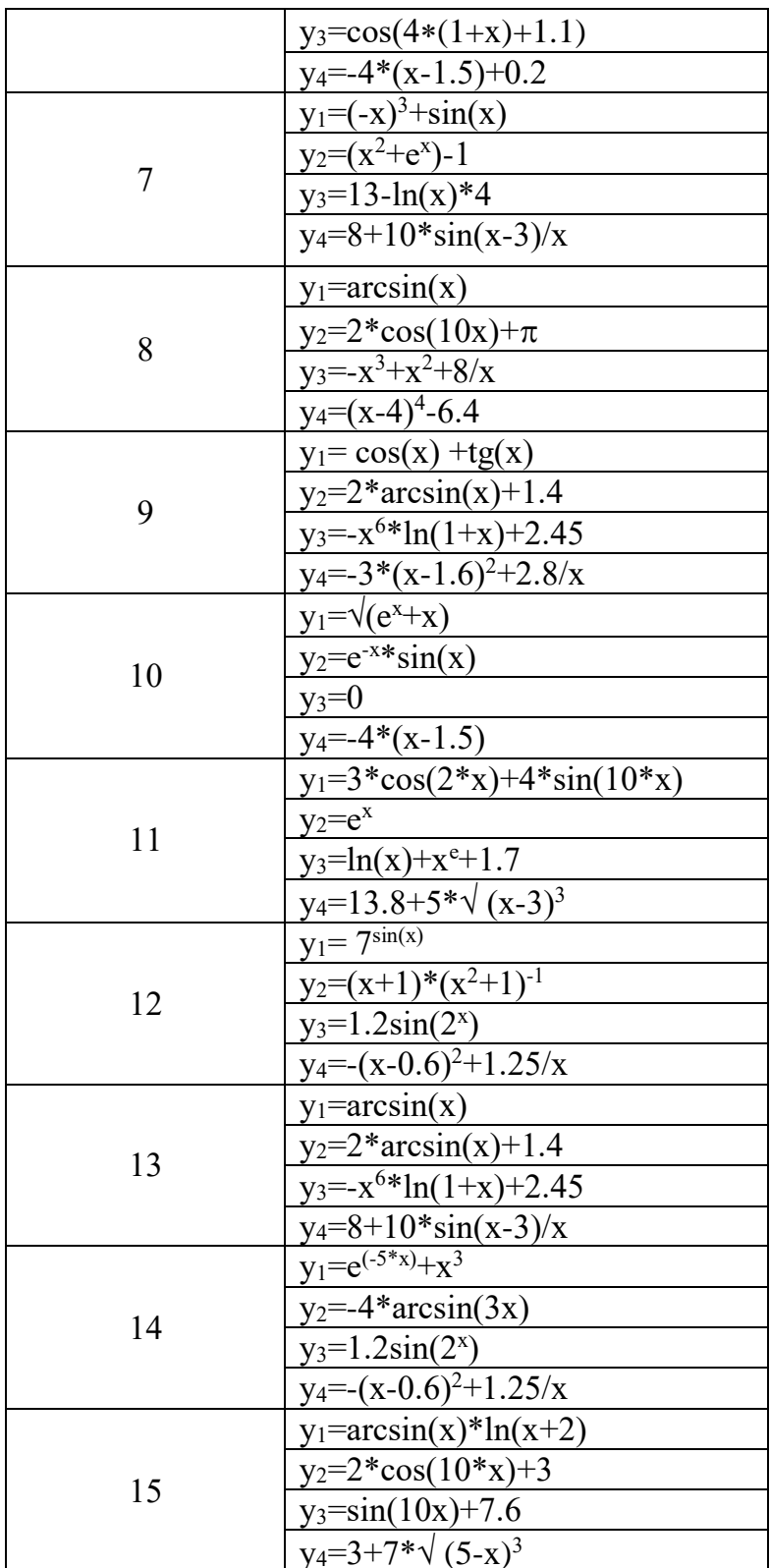